## Introduction to MATLAB – exercises and solution notes

## Markus Kuhn

Exercise 1: Find a short MATLAB expression to build the matrix

 $B =$  $\sqrt{ }$  $\overline{1}$ 1 2 3 4 5 6 7 9 7 5 3 1 −1 −3 4 8 16 32 64 128 256  $\setminus$  $\overline{1}$ 

Answer:  $b = [1:7; 9:-2:-3; 2.^(2:8)]$ 

Exercise 2: Give a MATLAB expression that uses only a single matrix multiplication with  $B$  to obtain

 $(a)$  the sum of columns 5 and 7 of B

Answer: b \* [0 0 0 0 1 0 1]'

 $(b)$  the last row of B

Answer:  $[0 0 1] * b$ 

 $(c)$  a version of B with rows 2 and 3 swapped

Answer: [1 0 0; 0 0 1; 0 1 0] \* b

Exercise 3: Give a MATLAB expression that multiplies two vectors to obtain

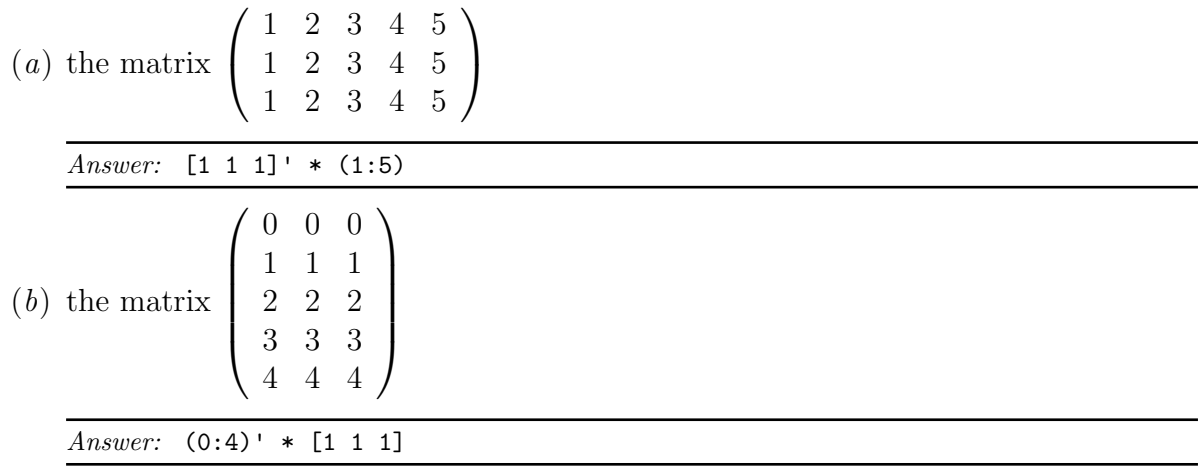

Exercise 4: Modify slide 30 to produce tones of falling frequency instead.

```
Answer: Replace
f = fmin * (fmax/fmin) . 1;
with
f = fmax * (fmin/fmax) . 1;
```
## Exercise 5:

(a) Write down the function  $g(t)$  that has the shape of a sine wave that increases linearly in frequency from 0 Hz at  $t = 0$  s to 5 Hz at  $t = 10$  s.

Answer: The instantaneous frequency of function  $g(t)$  at time t is

$$
f(t) = t \cdot \frac{5 \text{ Hz}}{10 \text{ s}} = \frac{t}{2 \text{ s}^2}
$$

and since the phase of a sine wave is  $2\pi$  times the integrated frequency so far, we get

$$
g(t) = \sin\left(2\pi \int_0^t f(t') dt'\right) = \sin\left(2\pi \frac{t^2}{4 \text{ s}^2}\right) = \sin\left(\frac{\pi t^2}{2 \text{ s}^2}\right)
$$

- (b) Plot the graph of this function using MATLAB's plot command.
- $(c)$  Add to the same figure (this can be achieved using the hold command) in a different colour a graph of the same function sampled at 5 Hz, using the stem command.

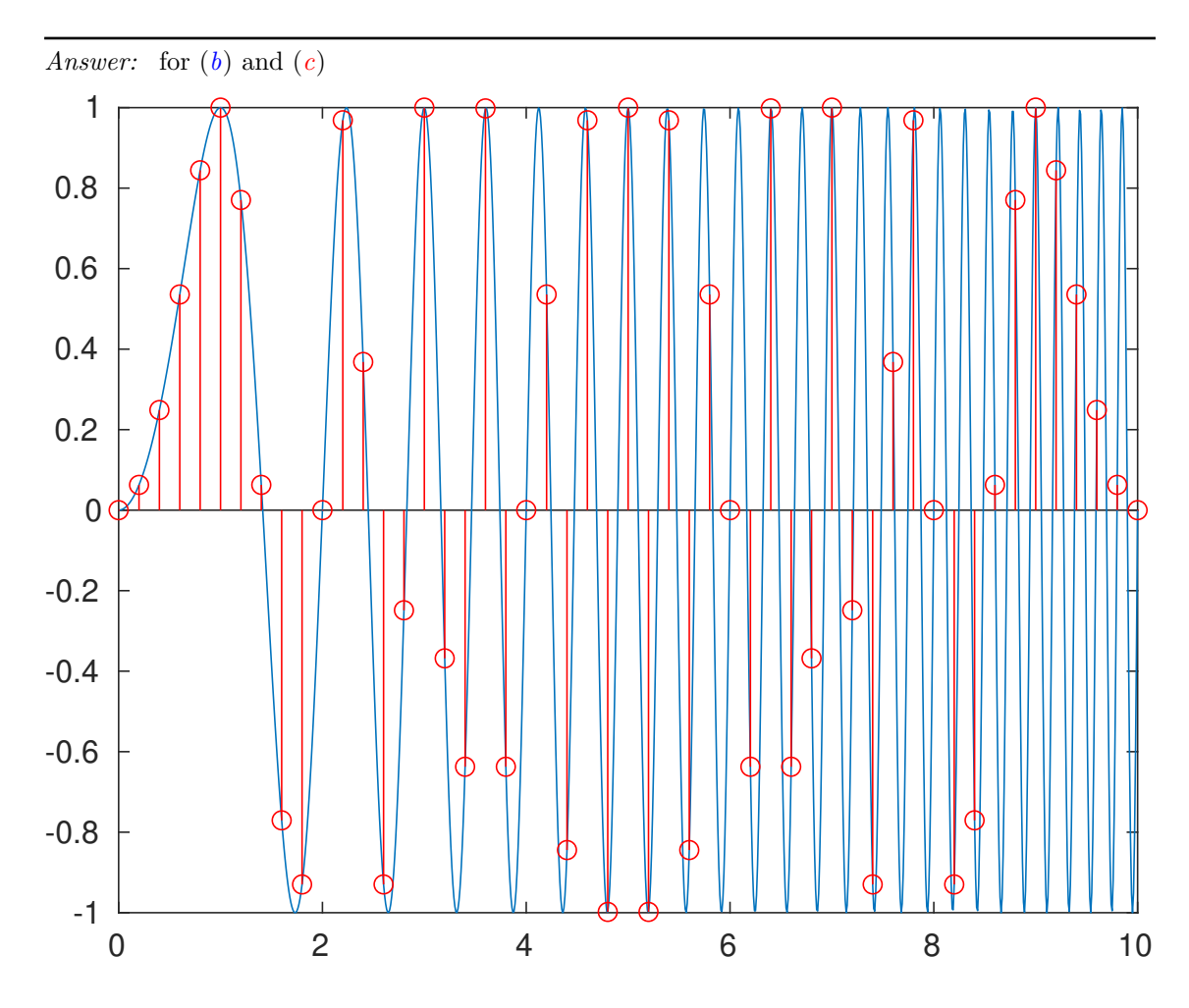

```
t = 0:0.01:10;f = sin(pix + c^2/2);plot(t,f);hold;
t2 = 0:1/5:10;stem(t2, sin(pi*t2.^2/2), 'r');
```
(d) [Extra credit] Plot the graph from  $(c)$  separately. Can you explain its symmetry? [*Hints:* sampling theorem, aliasing].

Answer: A sine wave with a frequency f larger than half the sampling frequency  $f_s$  cannot be distinguished based on the sample values from a sine wave of frequency  $f_s - f$ . In other words, the sample values would have looked the same had we replaced the instantaneous frequency  $f(t)$ with  $f_s/2 - |f_s/2 - f(t)|$ , and the latter is symmetric around  $f_s/2$ , which is in this graph 2.5 Hz and occurs at  $t = 5$  s.

[The above is of course just a hand-waving argument, but shall be sufficient for this exercise. There are actually a few more conditions fulfilled here that lead to the exact symmetry of the plot. Firstly, since we started sampling at  $t = 0$  s with  $f_s = 5$  Hz, the positions of the sample values end up being symmetric around  $t = 5$  s. Secondly, at the symmetry point  $t = 5$  s, the sine wave was at a symmetric peak from where increasing or decreasing the phase has the same result.]

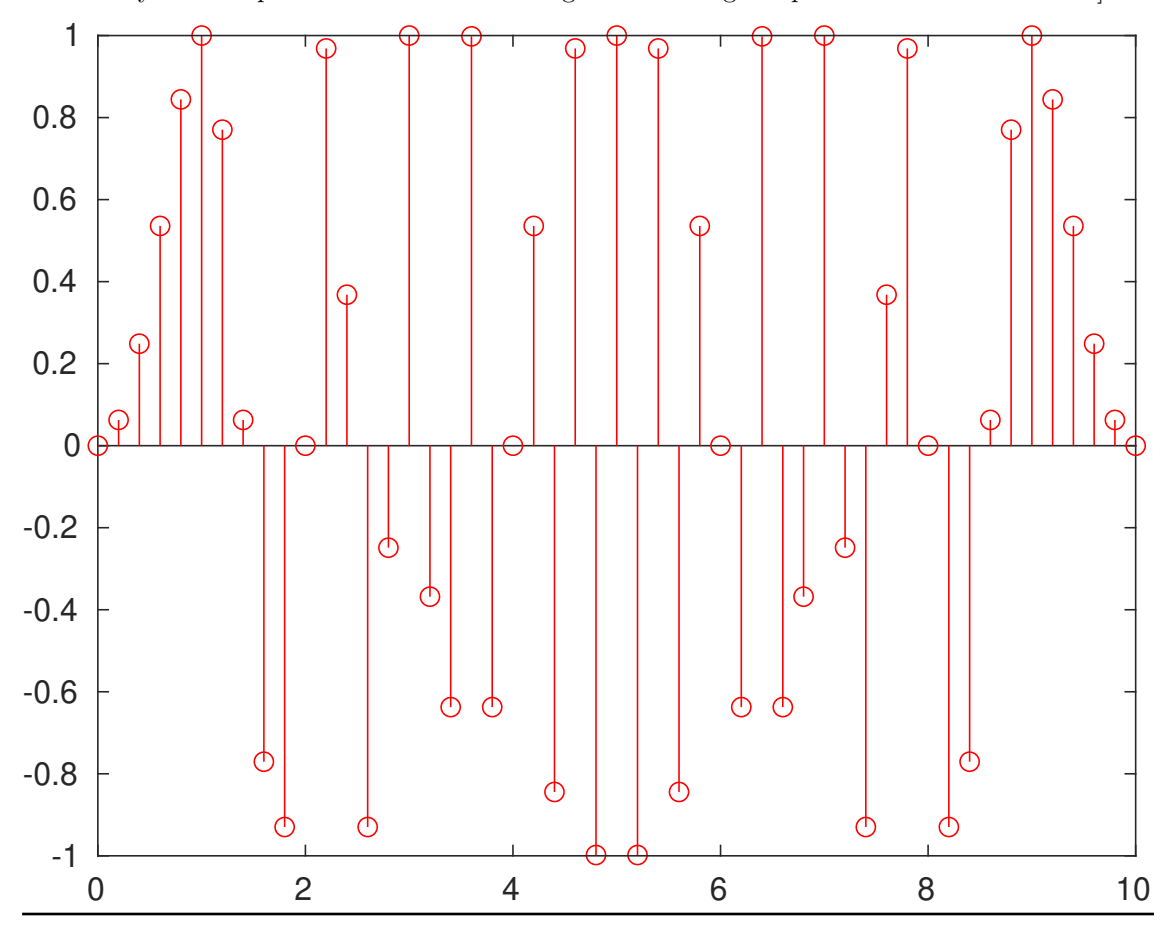

Exercise 6: Use MATLAB to write an audio waveform (8 kHz sampling frequency) that contains a sequence of nine tones with frequencies 659, 622, 659, 622, 659, 494, 587, 523, and 440 Hz. Append to this waveform a copy of itself in which every other sample has been multiplied by −1. Play the waveform, write it to a WAV file, and use the spectrogram command to plot its spectrogram with correctly labelled time and frequency axis.

Answer:

```
f = [659 622 659 622 659 494 587 523 440];
fs = 8000; % sampling frequency
d = 0.5; % duration per tone
t = 0:1/fs:d-1/fs;
w = sin(2 * pi * f' * t)/2;w = w'; w = w'(:)';
w = [w, w, * (mod((1:length(w)), 2) * 2 - 1)];audiowrite('matlab_answer-2.wav', w, fs);
spectrogram(w, 1024, [], [], fs, 'yaxis');
```
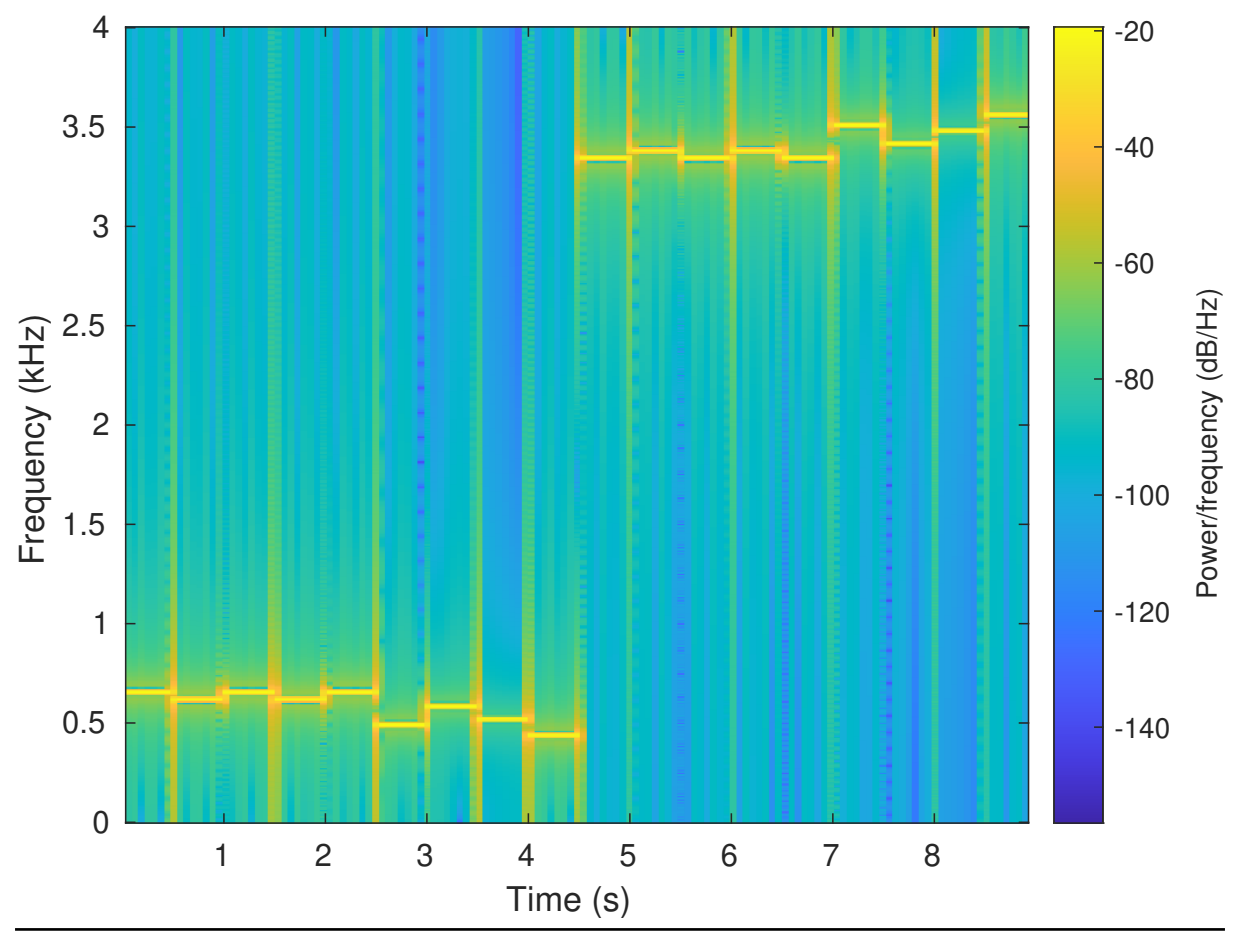